**Live Universal Interface** быстрая разработка сложных интерфейсных форм для Postgres

**Абдрахимов Рустам**

## **Инструмент создания интерфейса пользователя промышленных информационных систем**

## **Декларативный подход**

- Основан на принципе поддержки актуальности значений взаимозависимых Свойств
- Для разработки приложений **достаточно знания SQL**

## **Коллективная разработка с поддержкой DevOps**

- Все компоненты в единой БД и доступны одновременно всем разработчикам
- Модификации без остановки промышленной системы

## **Поддержка всех браузеров, Android, iOS**

- Среда разработки и готовое приложение в браузере
- Разработка в облаке и готовое приложение в облаке

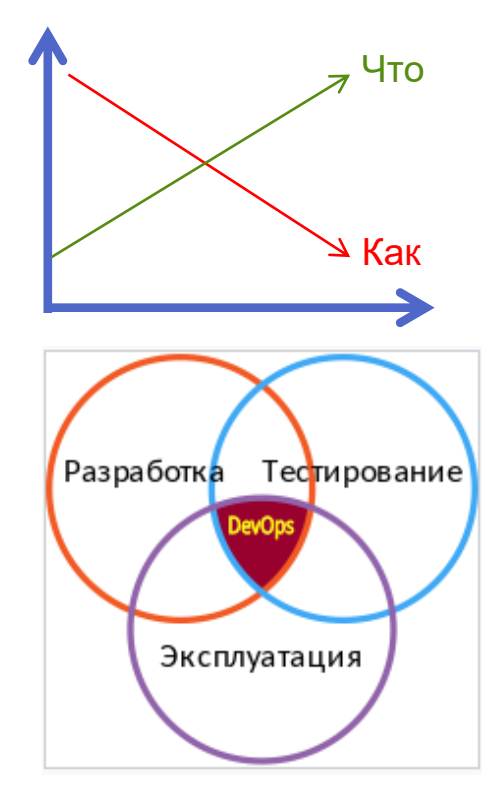

## **Live Universal Interface Область применения**

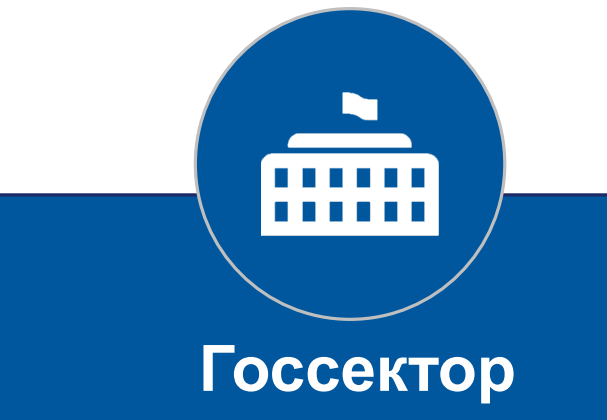

- Внутренние системы министерств, ведомств и учреждений
- Порталы для граждан и ЮЛ
- Учётные и расчётные системы с большим объёмом данных

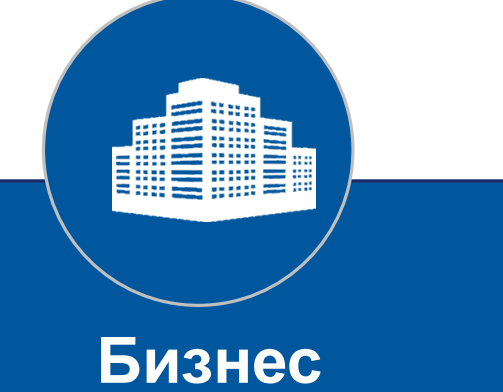

- Внутренние корпоративные системы
- Деловые личные кабинеты
- Системы управления предприятием и производством
- Производители прикладного ПО

## **Live Universal Interface и по концепция**

## **Типы экранных форм:**

- **Бланк**
- **Список**
- **Древовидный список**

 $\mathbb{Z}^7$ 

### Личный кабинет

**Договор test up today** Договор 1248151 История изменения баланса Прошлые периоды События по договору Участие в Акциях

Заказ IPTV для компьютера Программа лояльности

Способы оплаты Оплата с карты Обешанный платёж

Подписка на документы Файлы Пополнение счёта

Договор 1247464 Договор 1247449 *<u>DoroBop test trf territory</u>* Договор test pck Договор ФЛ2 Договор ГЮА2 Договор test\_lock

### История лицев 1248151

> История лицевого счёта

Клиент: Подключатлов Клортун Ко

Дата договора: 09.04.2012<br>Адрес: Россия, гор. Москва, E-mail

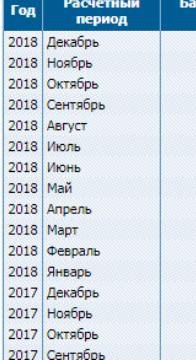

Меню Fastcom для пользователя FDEMO (режи

- 43 Администрирование
- **/ 12 Справочники**
- **Параметры Системы**
- v Настройки

**HacoBHe noscal** 

Редактор допустимых значений

Единицы измерения

Системы штрих-кодирования

Алфавиты

Шаблоны логинов

Специальные даты

Методы импорта из текстовых файлов

- > Наше предприятие
- $\angle$  Адреса
- **Автонумерация**
- > Обработка событий
- > Услуги
- **> Клиенты**
- ↓ Договоры

іанс на

пери

Виды договоров

Дополнительные параметры договоров Дополнительные параметры групп догово Группы родственных договоров

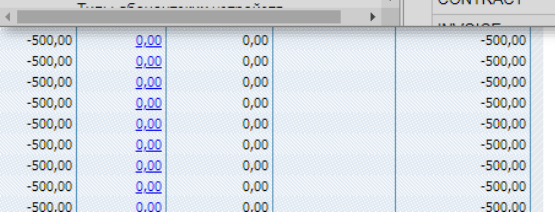

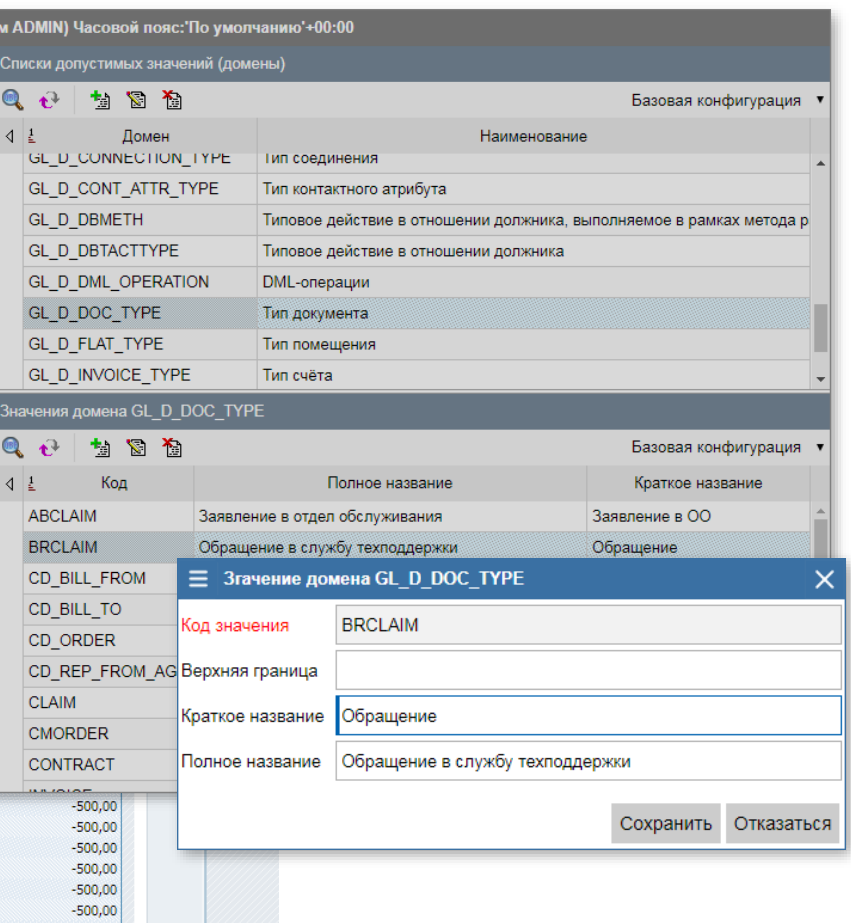

### Таблица BOOKS

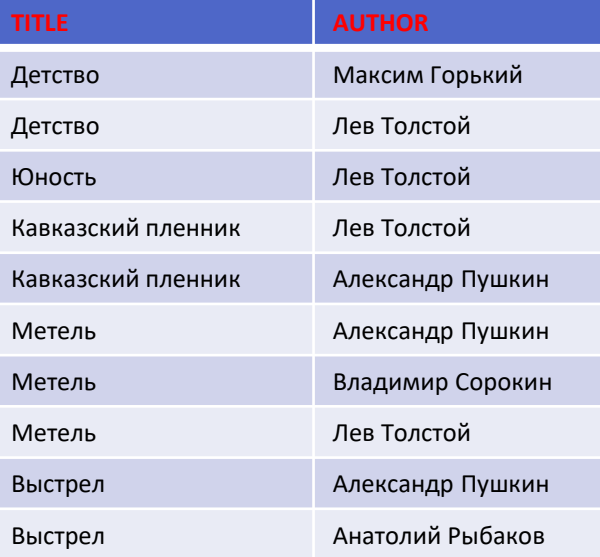

### Бланк

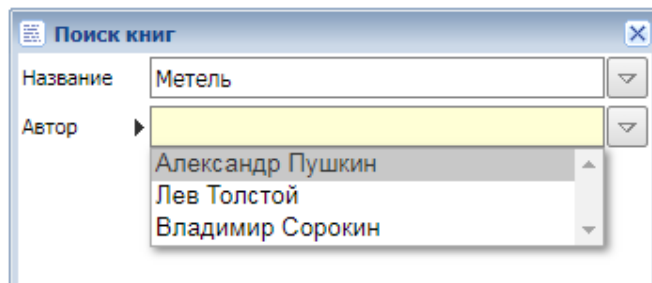

## **Live Universal Interface Декларативное программирование**

### Разработка на LUI

### **Код поля**: TITLE

**Подпись**: Название

**Варианты для выбора**: select distinct TITLE from **books** where AUTHOR = '**{AUTHOR}**' or '**{AUTHOR}**' = '' **Автокоррекция**: {select case count(\*) when 0 then '' when 1 then max(TITLE) else '{TITLE}' end from **books** where AUTHOR = '**{AUTHOR}**'}

### **Код поля**: AUTHOR

**Подпись**: Автор

**Варианты для выбора** : select distinct AUTHOR from **books** where TITLE = '**{TITLE}**' or '**{TITLE}**' = '' **Автокоррекция**: {select case count(\*) when 0 then '' when 1 then max(AUTHOR) else '{AUTHOR}' end from **books** where TITLE = '**{TITLE}**'}

### Традиционная разработка

```
Код поля: TITLE
Подпись: Название
Варианты для выбора: Select Distinct TITLE from books
Обработка события: Когда поле TITLE изменяется:
 Если изменение производит пользователь -
    Если старое значение не равно новому значению -
     Автор = пусто; Варианты для выбора = пусто.
      Курсор по запросу (select AUTHOR from books where TITLE=:NEW.TITLE)
        Если Автор пусто - Автор = Курсор.AUTHOR
        а если Автор не пусто - Автор = не определён
        Пополнить Варианты для выбора AUTHOR значением Курсор.AUTHOR
      Если Автор определён –
       Установить значение поля AUTHOR = Автор
```
### **Код поля**: AUTHOR

**Подпись**: Автор

**Варианты для выбора**: select distinct AUTHOR from books **Обработка события**: Когда поле AUTHOR изменяется: Если изменение производит пользователь - Если старое значение не равно новому значению - *Название* = пусто; *Варианты для выбора* = пусто. **Курсор** по запросу (select **TITLE** from books where AUTHOR=:NEW.AUTHOR) Если *Название* пусто - *Название* = **Курсор.TITLE** а если *Название* не пусто - *Название* = не определено Пополнить *Варианты для выбора* TITLE значением **Курсор**.**TITLE** Если *Название* определено - Установить значение поля TITLE = *Название*

## **Live Universal Interface Принципиальная схема**

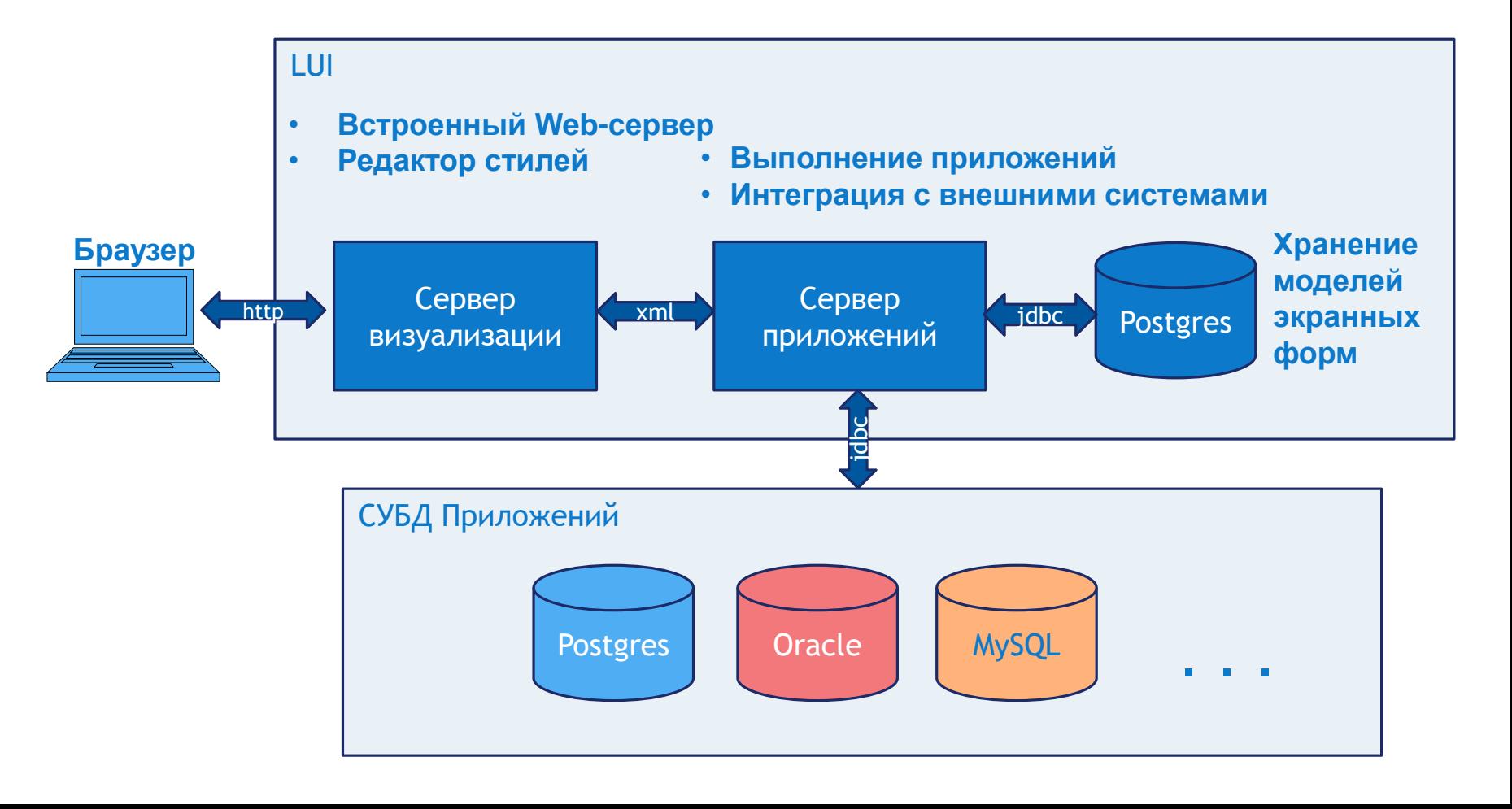

Зона выделения строк для групповых действий

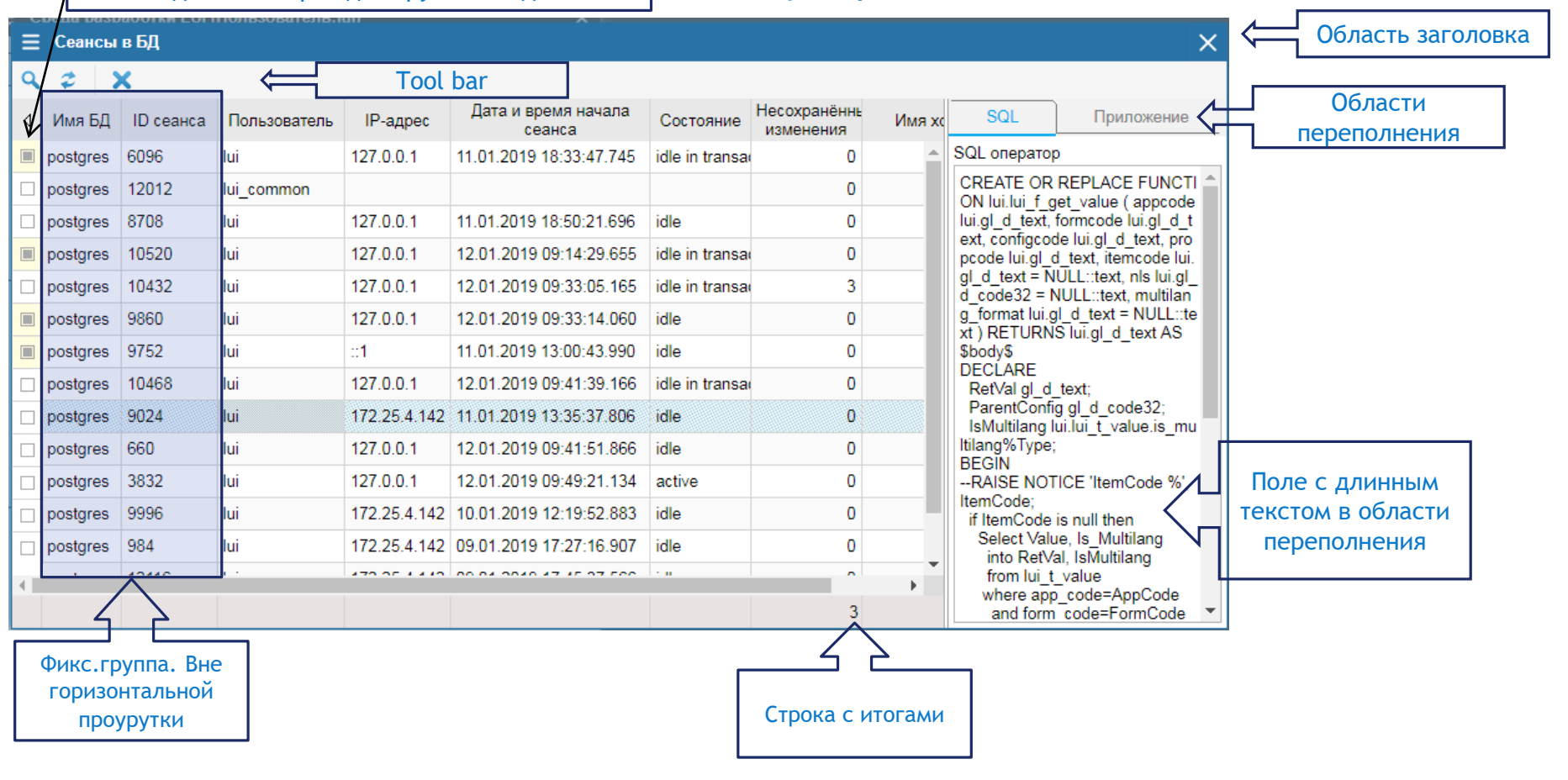

**Списки (Grid)**

## **QBE (Query by Example)**

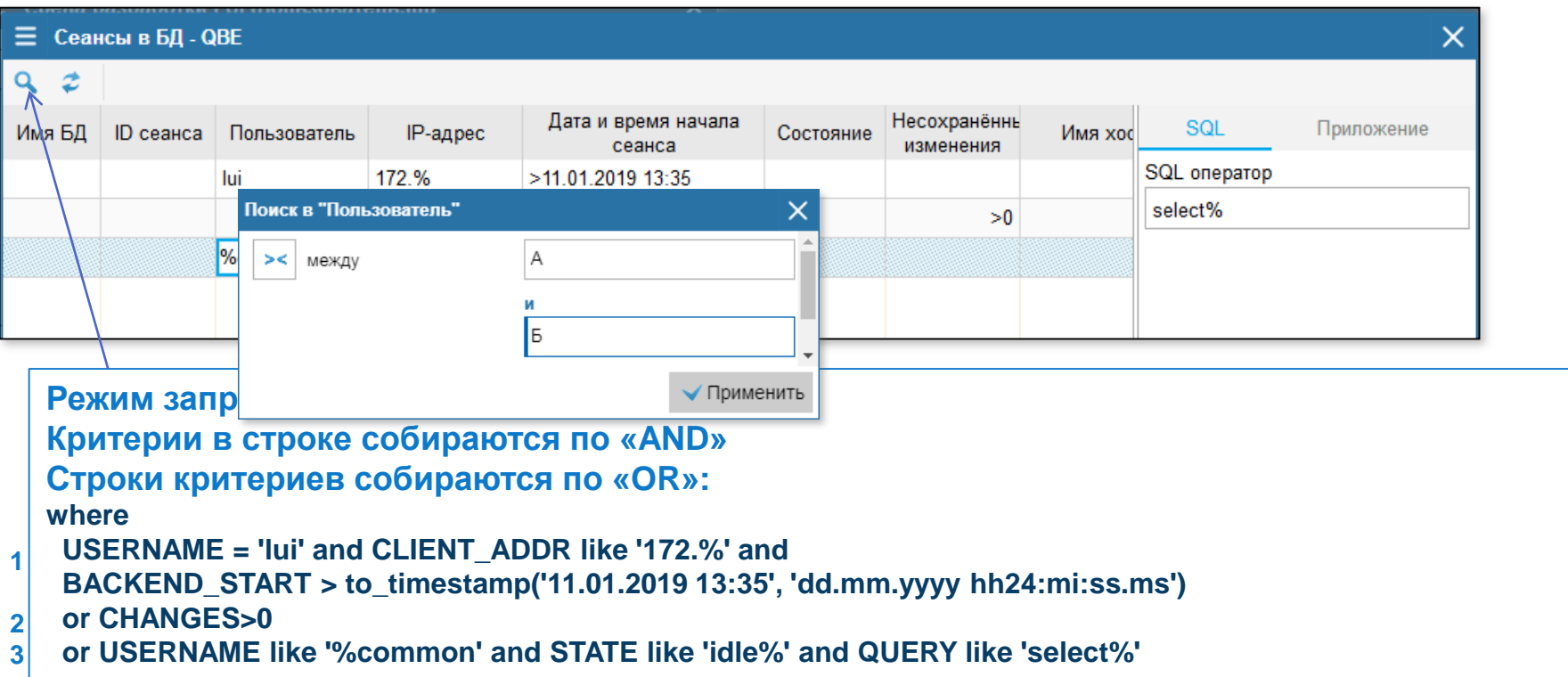

### **Сортировки**

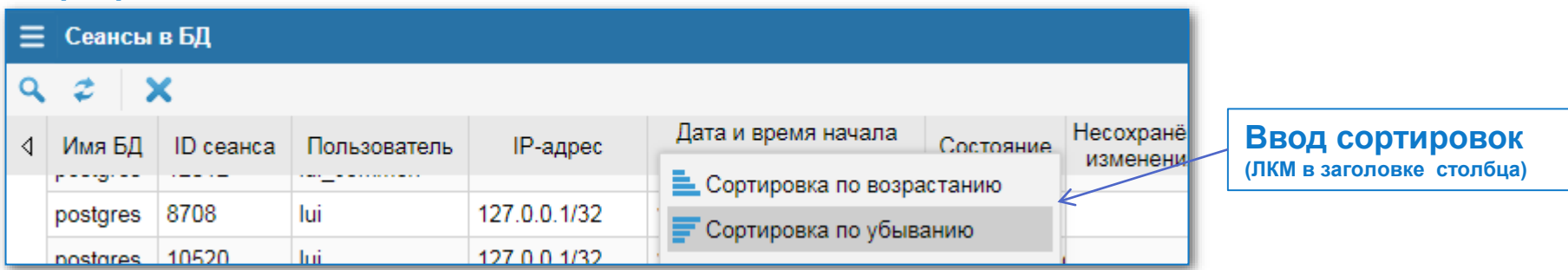

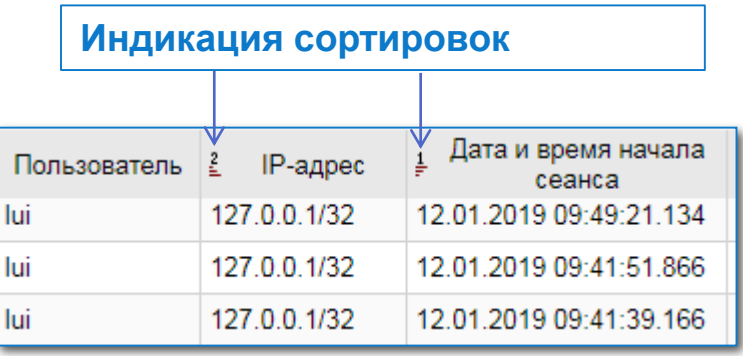

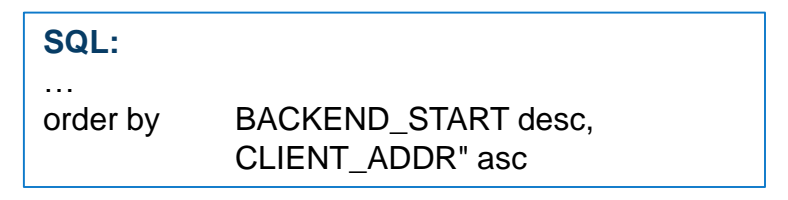

### **Управление отображением столбцов (ПКМ в заголовке столбца)**

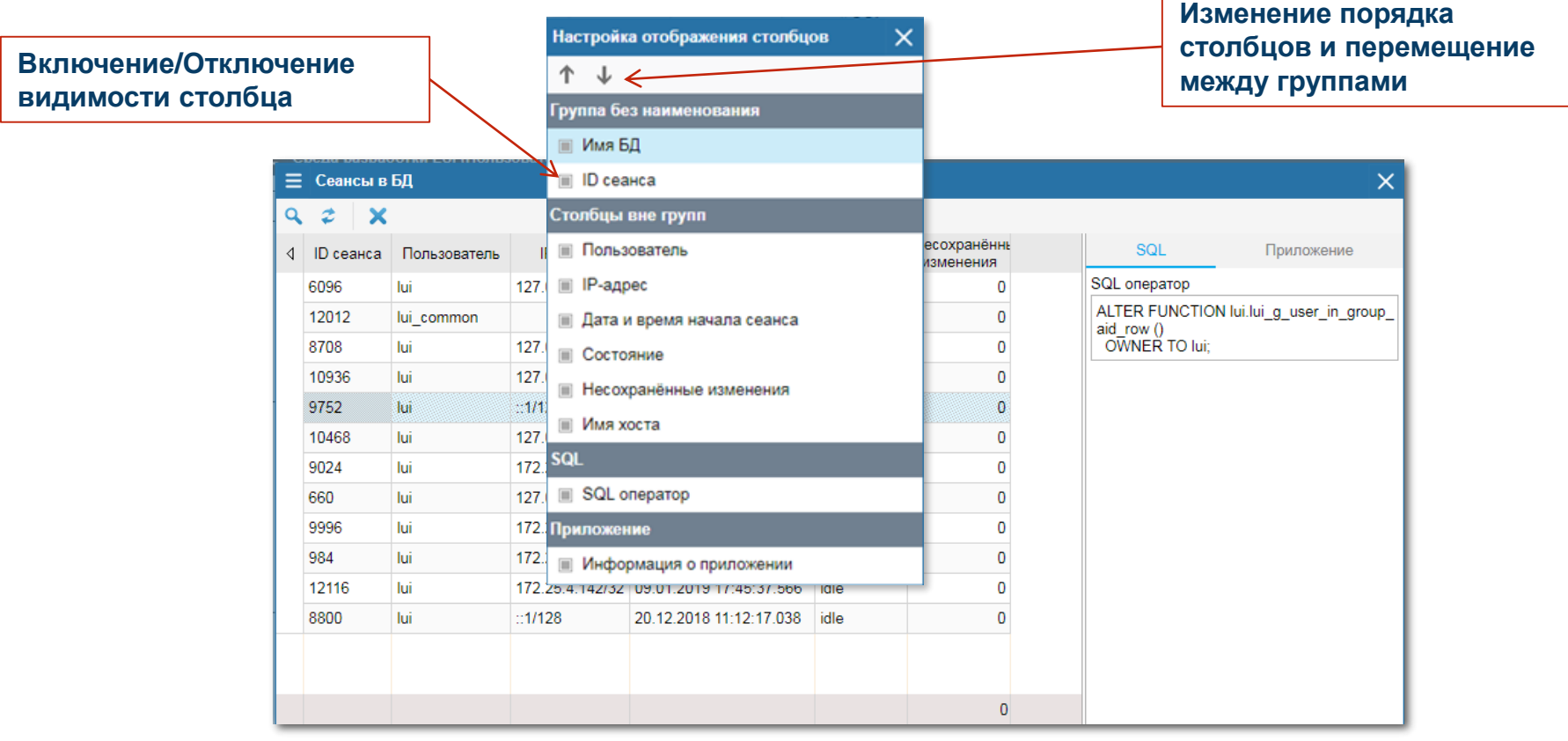

### **Адаптация форм под нужды пользователя**

**Изменения, сделанные пользователем, сохраняются как атрибуты пользовательской конфигурации и применяются при последующих запусках этой формы пользователем.**

×.

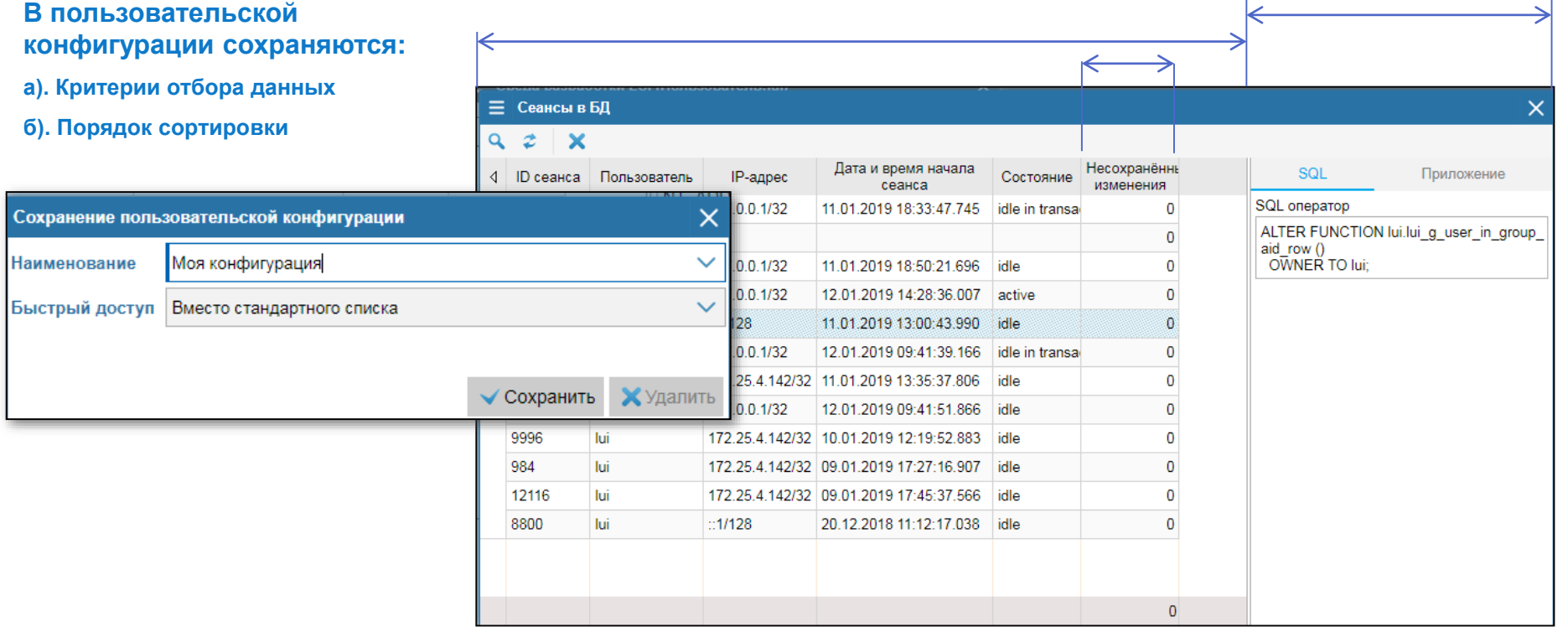

### **Действия, запрограммированные разработчиком в формах:**

- **Могут вызывать другие формы**
- **Могут выполнять программы на SQL и других языках**
- **Могут выполнять команды ОС**
- **Могут открывать URL**

## **Уровни действий в списках:**

- **Уровня списка в целом**
- **Уровня строки**
- **Уровня группы выделенных строк**
- **Уровня ячейки**

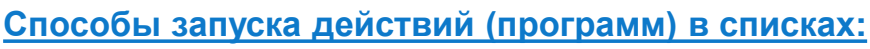

Споавочник сообщений

**VO Ввод запроса** 

- **Кнопка в панели инструментов**

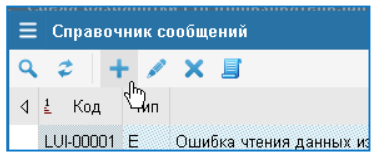

LUI-00002 + Добавить **00003** Изменить

00004 ХУдалить

00005

Ошибка чтения данных из со

Е Скрипт создания сообщений

- **Локальное меню строки/ячейки** ANI-00001 E

- **Системное меню**

- **Меню столбца**

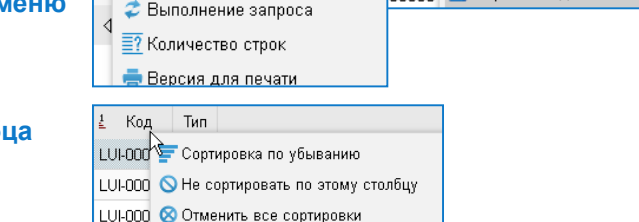

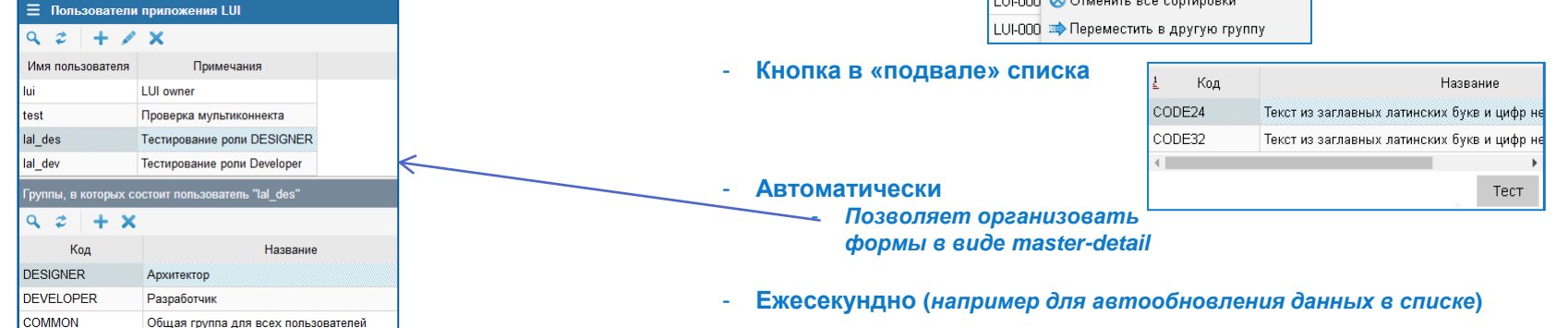

### **Поддержка национальных я**

- **Количество языков не ограничено**
- **Выбор одного из языков, поддерживаемых**  приложением, выполняется при в **приложение**

 $\equiv$  0

Русск Англи

ІКод

- **Имеется специальный тип данных – «многоязычный текст»**
- **Одно поле "название" в многоязычном приложении автоматически распадается на подполя по числу языков**

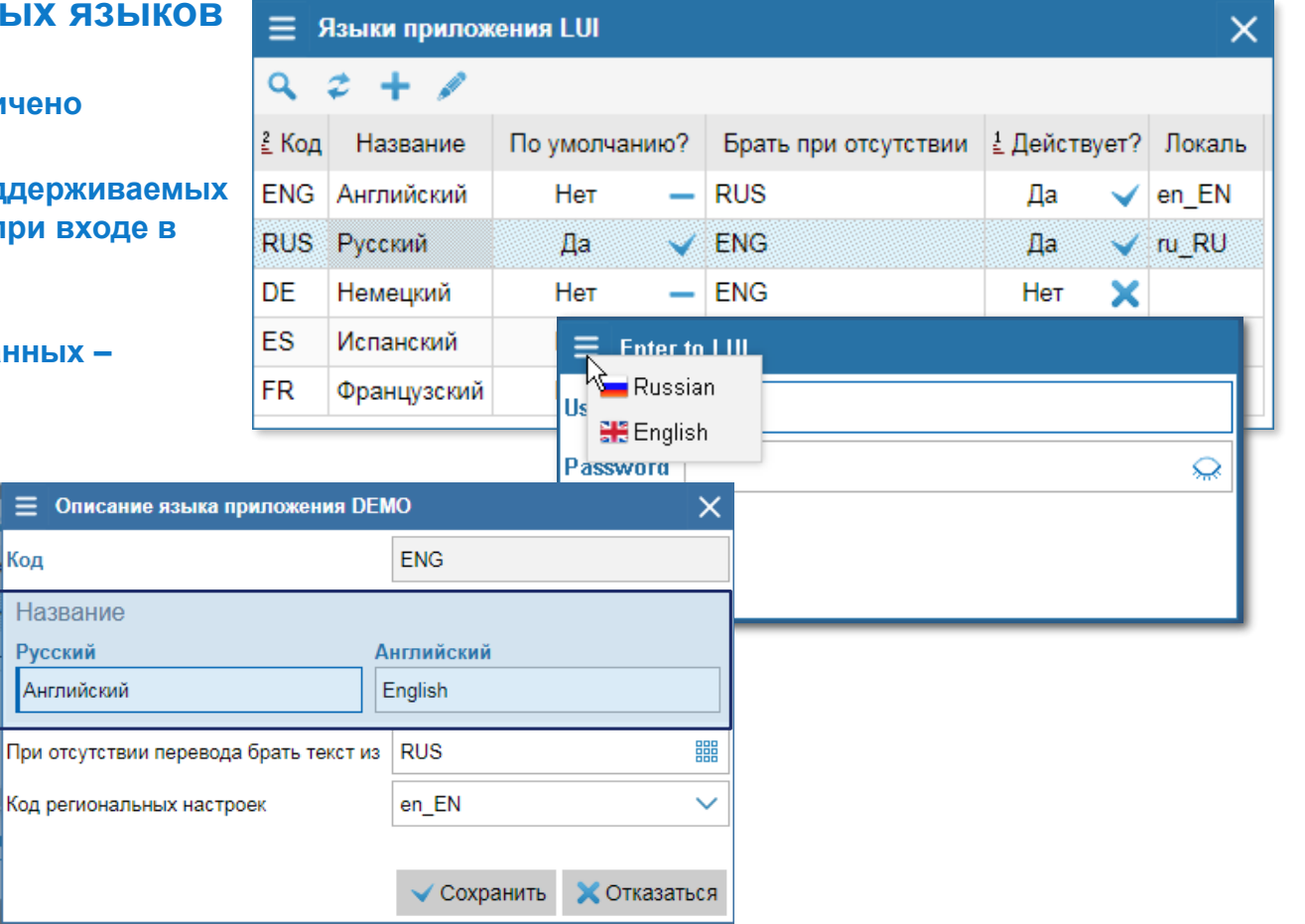

### **Контроль вводимых данных**

**Контроль произвольных данных на корректность**

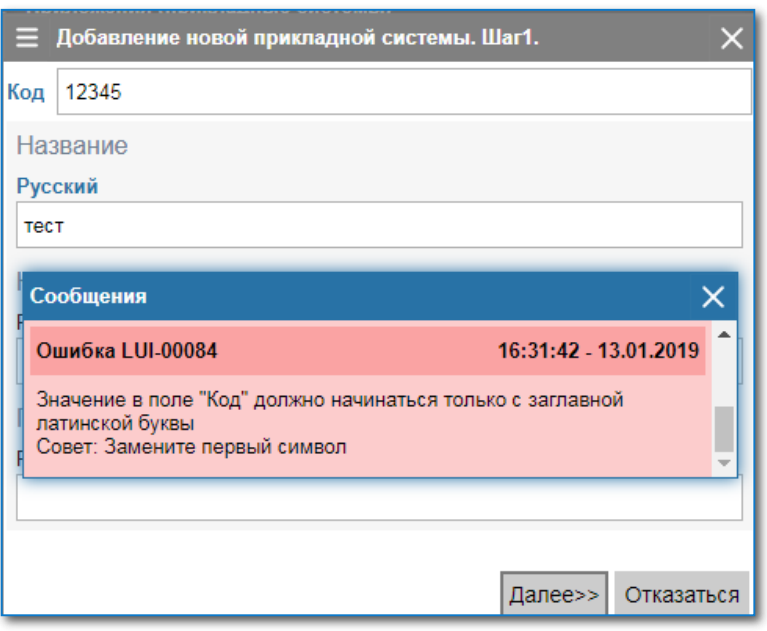

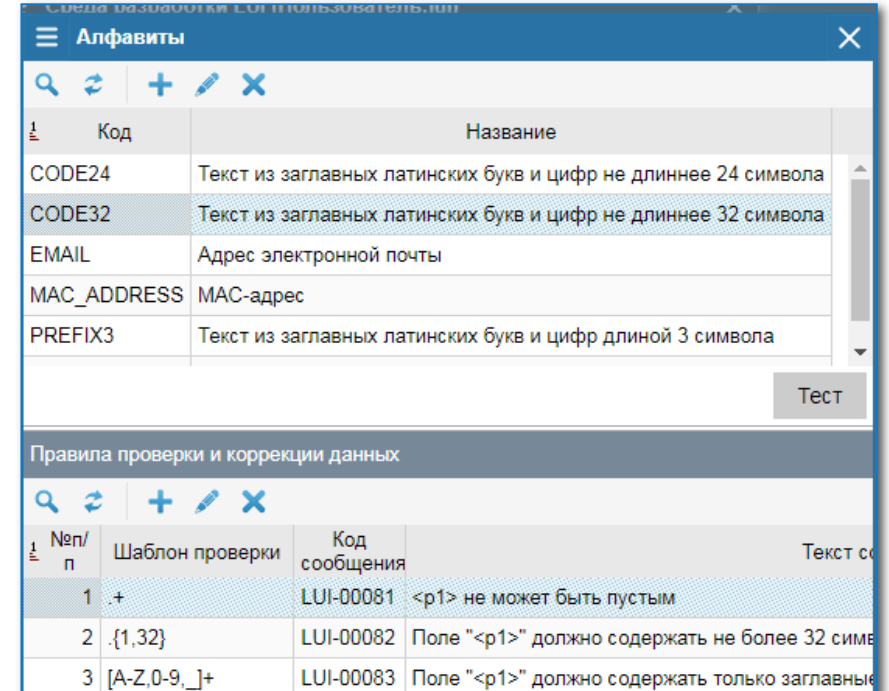

LUI-00084 Значение в поле "<p1>" должно начинаться толы

 $4$  [A-Z].\*

### **Раскраска фрагментов текстов на лету**

- **Выделение текста в процессе ввода**
- **Изменение шаблона «на ходу»**
- **Раскраска – классы css**

≡∣

• **Разметка не попадает в данные**

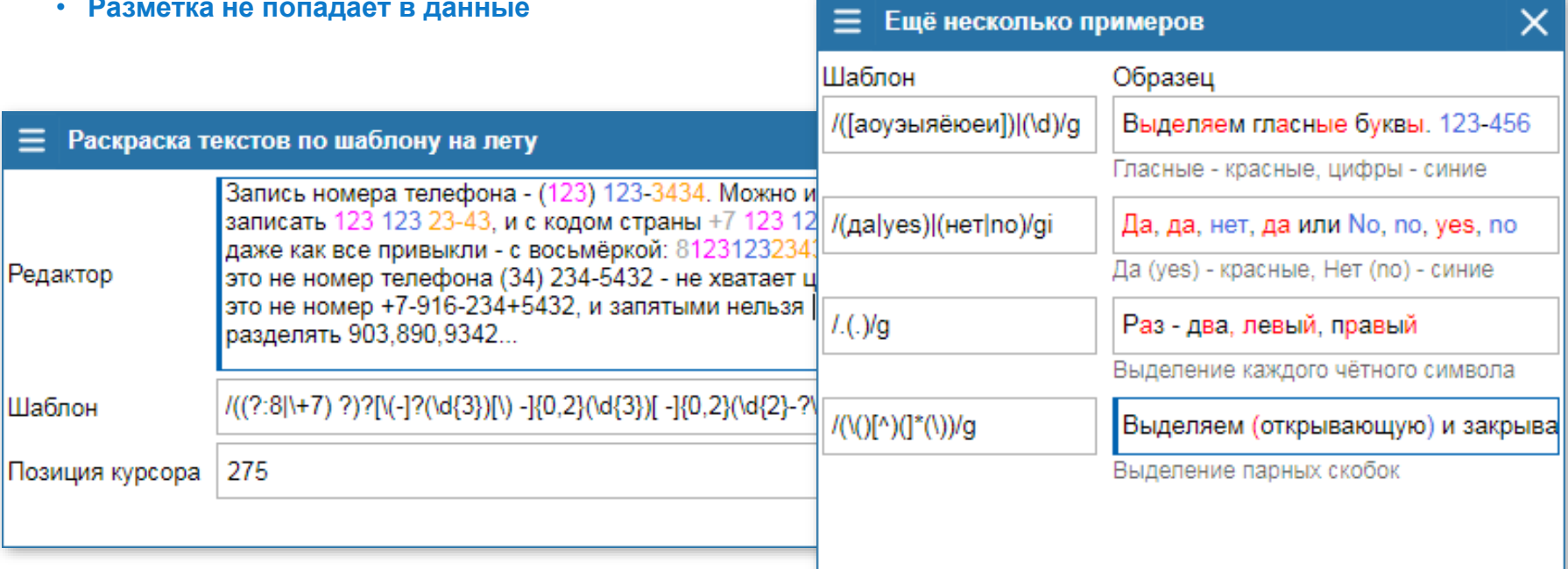

## **Соединения с БД**

- **Одно приложение – несколько БД. Например:**
- **Запрос списка (БД1) – Действия (БД2)**
- **Мастер (БД1) – Деталь (БД2)**
- **Управление транзакциями. Возможны 2 режима и их комбинации:**
- **«Короткие» транзакции (autocommit) для приложений массового обслуживания**
- **«Длинные» транзакции (commit программный) для особых приложений (например wizard)**
- **Блокировки строк списков при попытках одновременного редактирования**

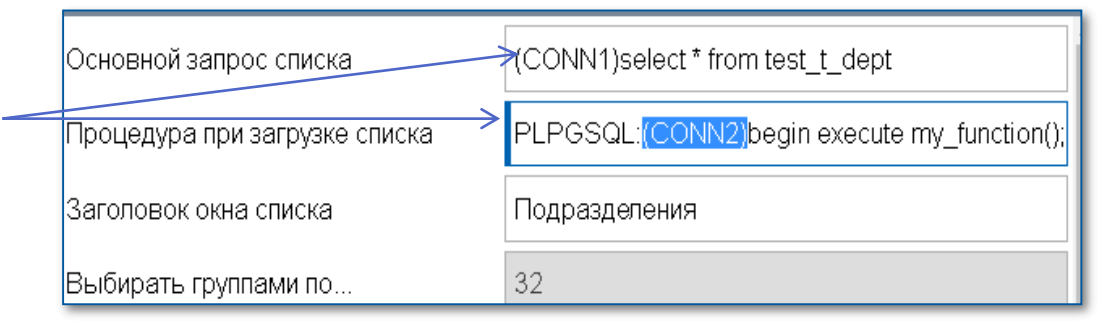

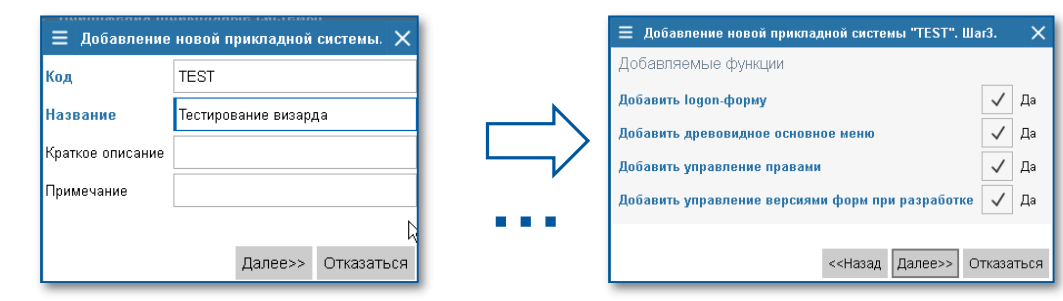

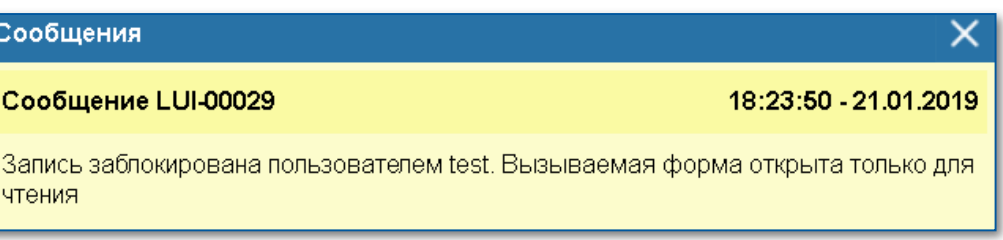

## **Live Universal Interface Accept Accepts** Качества среды разработки

### **Доступность**

**Среда разработки – это тоже одно из приложений LUI, и оно так же доступно через WEB. Среда разработки создана с помощью самой среды разработки.**

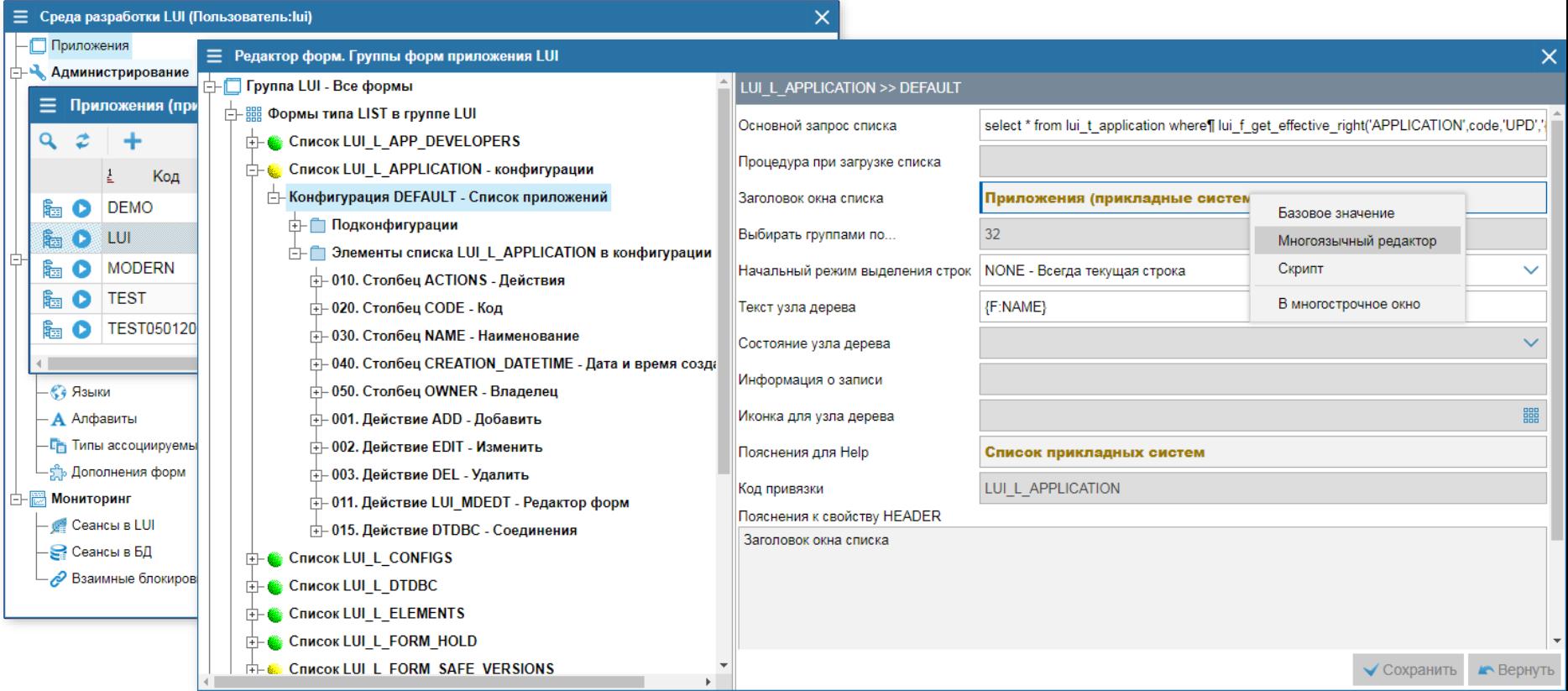

# **Live Universal Interface Качества среды разработки**

**Выпуск изменений:**

**1. Генерация микроизменений**

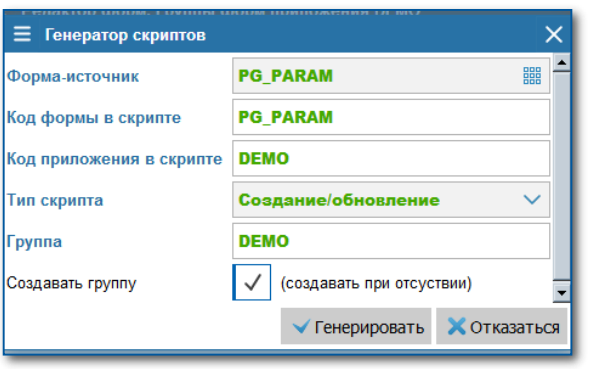

**3. Массовая генерация форм**

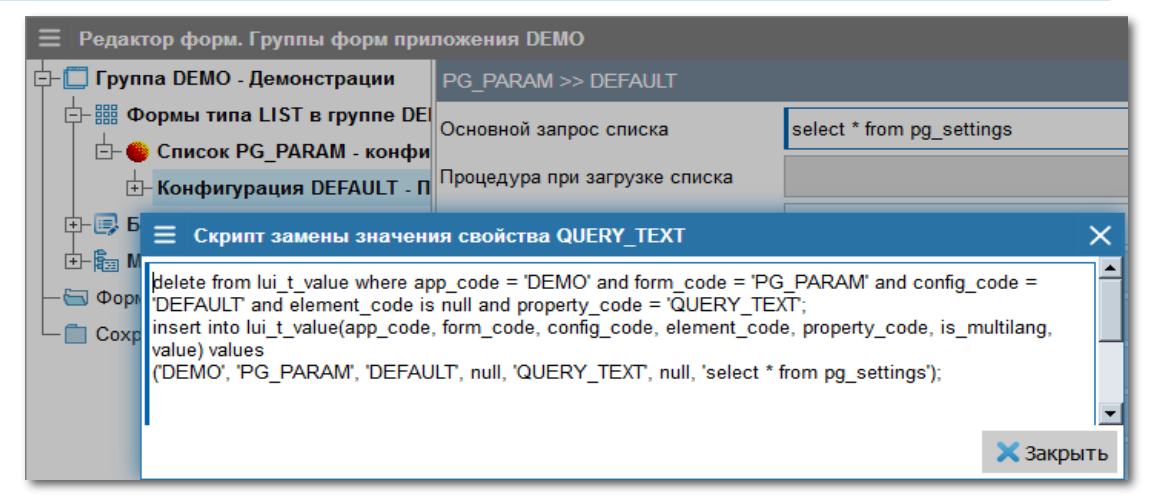

## **2. Генерация формы**

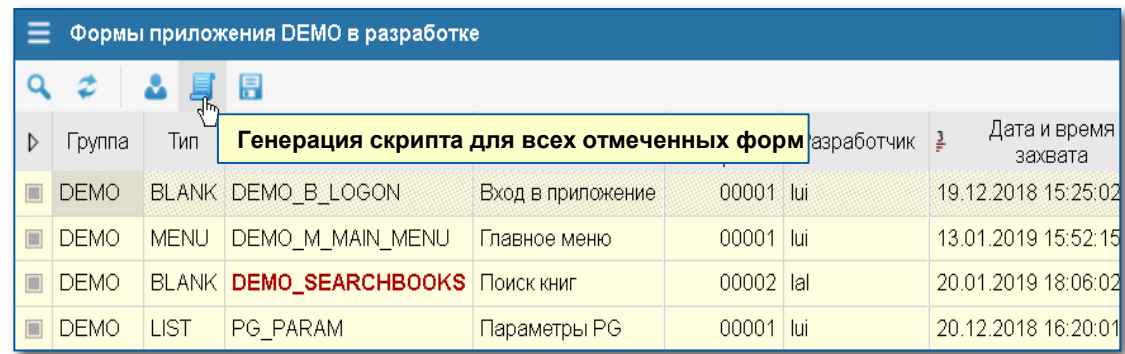

## **Live Universal Interface Средства отладки**

 $\times$ 

### **Режим отладки:**

- **Включаем режим отладки**
- **Выполняем исследуемые действия**
- **Открываем список событий**

### ■ Журнал событий

### $\boldsymbol{z}$  $\mathbf x$  $\alpha$

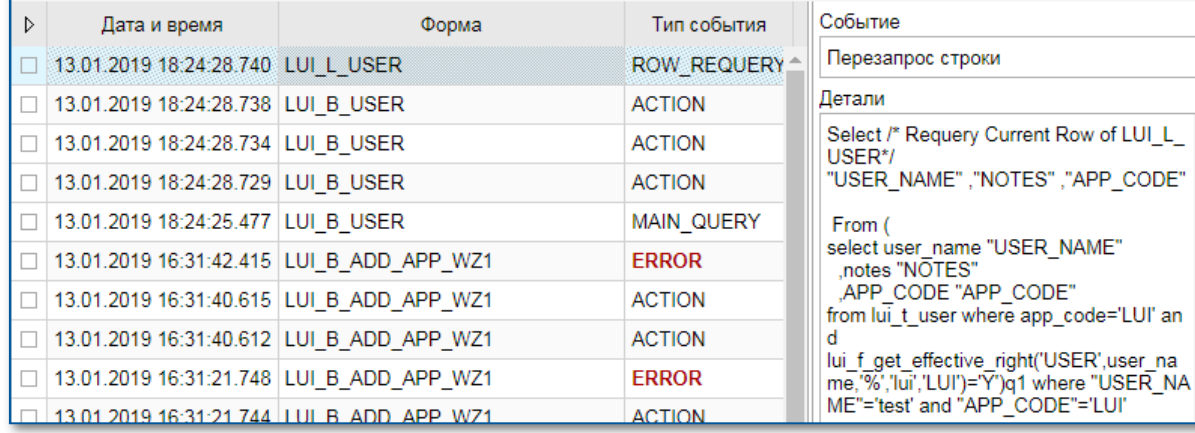

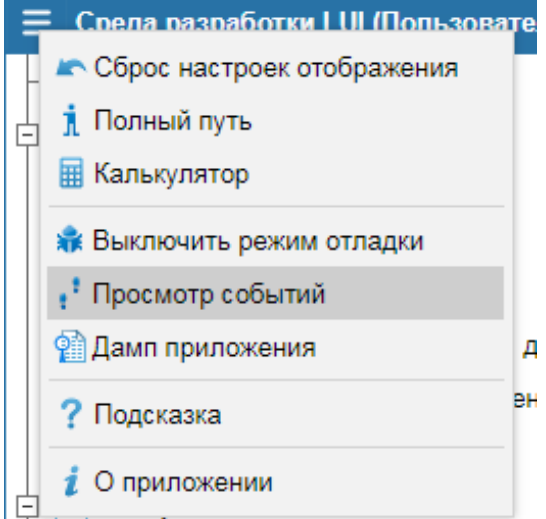

**Упрощает поиск ошибок и общение Заказчика со службой поддержки**

## **Live Universal Interface Access Peдактор стилей**

## **Внешний вид элементов интерфейса можно изменить под свой стиль**

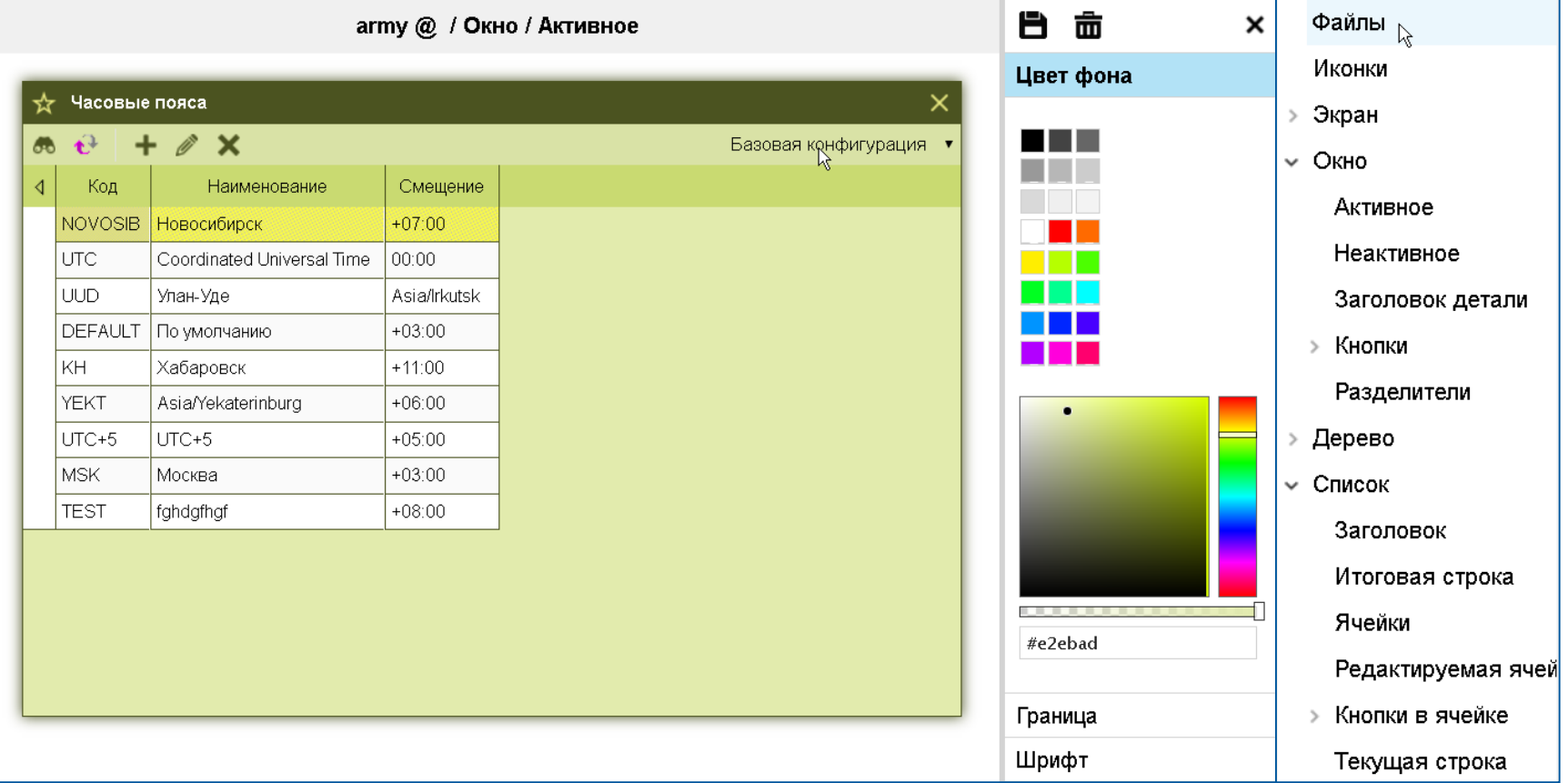

## **Live Universal Interface Что ещё**

- **Средства администрирования (пользователи, группы, разграничение доступа)**
- **Реестр мультиязычных сообщений и предупреждений**
- **Обработка ошибок (в приложение, в СУБД)**
- **Настраиваемые типы данных, автокорректировка ввода**
- **Управление пользовательскими сеансами**
- **Подсветка кода динамических фрагментов (с вложениями друг в друга)**
- **Присоединяемые файлы**
- **Поддержка коллективной разработки**

## **Live Universal Interface > Почему мы это применяем**

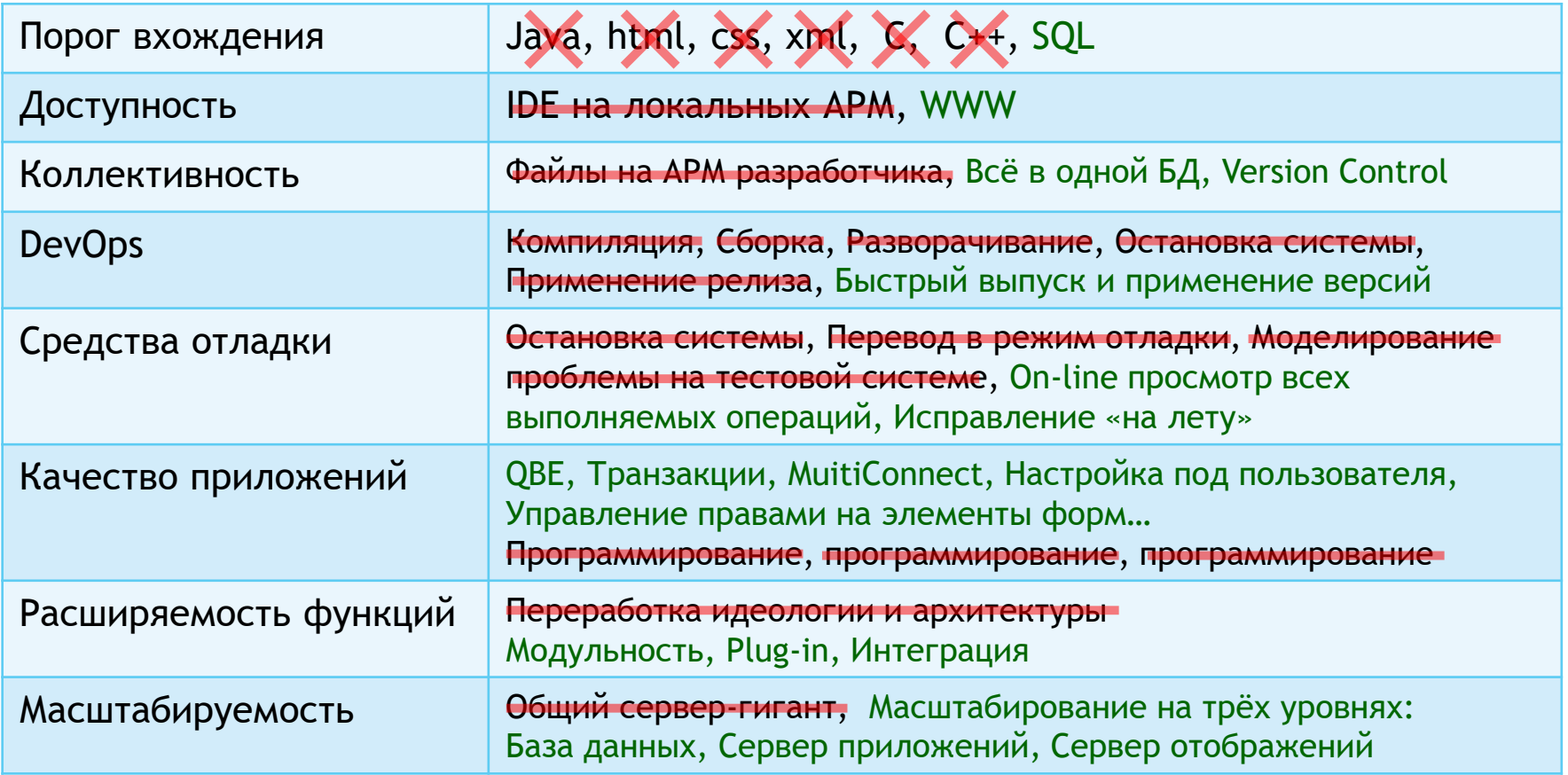

# **Скачать текущую версию LUI можно на сайте: lui.fors.ru**

# **КОНТАКТЫ**

**129272, Москва, Трифоновский тупик, дом 14к2 +7 (495) 913-75-75**

 **lui**@**fors.ru http://lui.fors.ru http://demo.fastcom.fors.ru:8083/demo/**

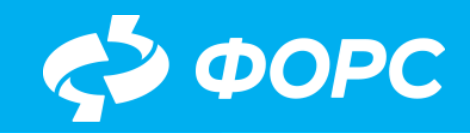